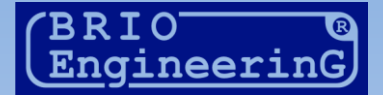

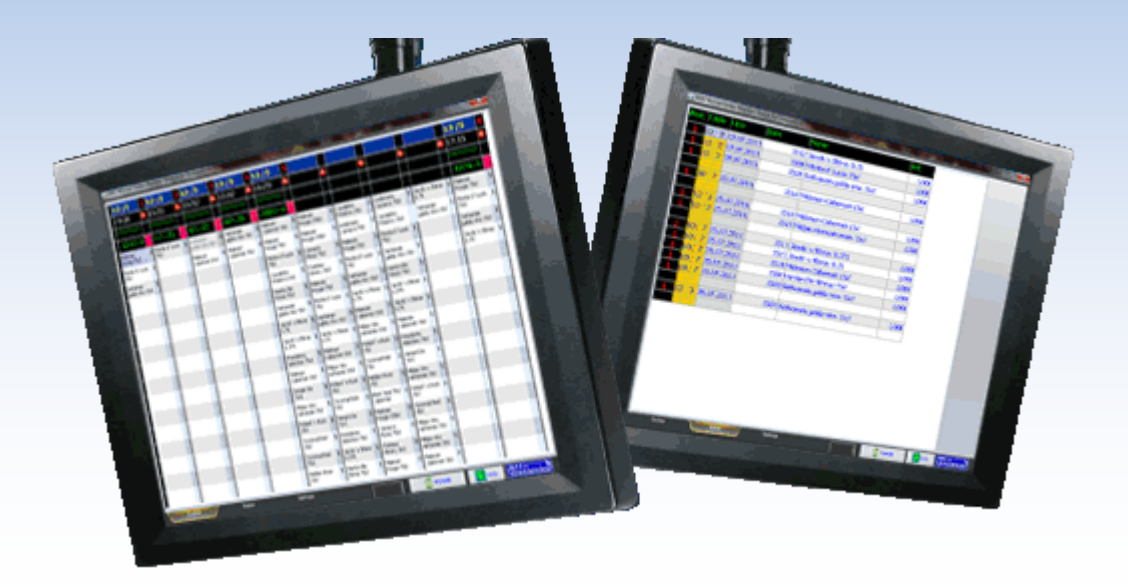

# BRIO KDS

## **VIRTUVES DARBA MONITORINGA SISTĒMA**

LIETOTĀJA INSTRUKCIJA.

Oļegs Halatovs

BRIO EngineerinG, 2011. RĪGA, LATVIJA

Versija: Kopā lappuses: 21

E-Mail: [mailbox@brio.com.lv](mailto:brio@mailbox.riga.lv) [FTP://brio.riga.lv](ftp://brio.riga.lv/) Home page: www.brio.com.lv

- **BRIO KDS** sistēma ir programmaparatūras komplekss, kurš ir paredzēts virtuves darba optimizācijai, viesmīļu un pavāru komunikācijas organizācijai, ēdienu pagatavošanas laika un pasniegšanas apmeklētājiem kontrolei bāros, restorānos un kafejnīcās, kas strādā zem tirdzniecības datorsistēmas vadības **ShoppinG-IV Ba.Re.Ca.**
- **BRIO KDS** sistēma ļauj paātrināt virtuves darba laiku, operatīvi uzraudzīt pasūtījumu izpildes laiku, analizēt pavāru un viesmīļu darbu.
- Sistēma sastāv no viena vai vairākiem termināļiem (Datoriem) ar programmnodrošinājumu **BRIO KDS.** Katrs no termināliem var darboties divos pamata režīmos:
	- o **BRIO KDS (Pavārs):** Jauno un jau esošo Pasūtījumu un Ēdienu atspoguļošana, to pagatavošanas kārtība, pagatavošanas laika kontrole, pasniegšanas kārtība un tml. Izmantojot sava termināļa iespējas, Pavārs vienmēr var paziņot Viesmīlim gan par visa Pasūtījuma gatavību, gan arī par atsevišķo Ēdienu gatavību no dotā pasūtījuma sastāva.
	- o **BRIO KDS (Viesmīlis):** Ēdienu gatavības pakāpes atspoguļošana. Saņemot klientu Pasūtījumu, uz KDS (Pavārs) tiek nodota informācija par Pasūtījuma sastāvu un ēdienu sarakstu, kurus ir nepieciešams pagatavot.
- Ja sistēmas **ShoppinG-IV Ba.Re.Ca.** sastāvā tiek izmantoti viesmīļu peidţeri vai pārnēsājamie termināļi **BRIO Orderman**, informācija par Ēdienu gatavību var tikt pārraidīta ne tikai uz **KDS (Viesmīlis)**, bet arī tieši konkrētam Viesmīlim.
- Ja ir pieejams pieslēgts printeris un svītrkodu skeneris, **BRIO KDS** ļauj izmantot etiķetes ar svītrkodu Viesmīļu darba vienkāršošanai un paātrināšanai.
- **BRIO KDS** darba iestatījumu elastīgums tirdzniecības sistēmas **ShoppinG-IV** sastāvā nodrošina jebkura līmeņa ēdināšanas uzņēmumu efektīvu darbību.

*UZMANĪBU!!! Atkarībā no aprīkojuma sastāva, sistēmas versijas un spēkā esošas likumdošanas uzstādīšanas reģionā, darbs ar dažām sistēmas funkcijām var nedaudz atšķirties no tā, kā tas ir aprakstīts dotajā dokumentā.*

© BRIO EngineerinG® 2011. Autortiesības ir aizsargātas. BRIO EngineerinG®, ZRF BRIO, logotips BRIO EngineerinG®, ShoppinG-IV™, BRIO ACTIVe POS™, BRIO OneTouch PRO™, BRIO KDS™, ir reģistrētas firmas SIA «ZRF BRIO» preču zīmes.

## **Saturs**

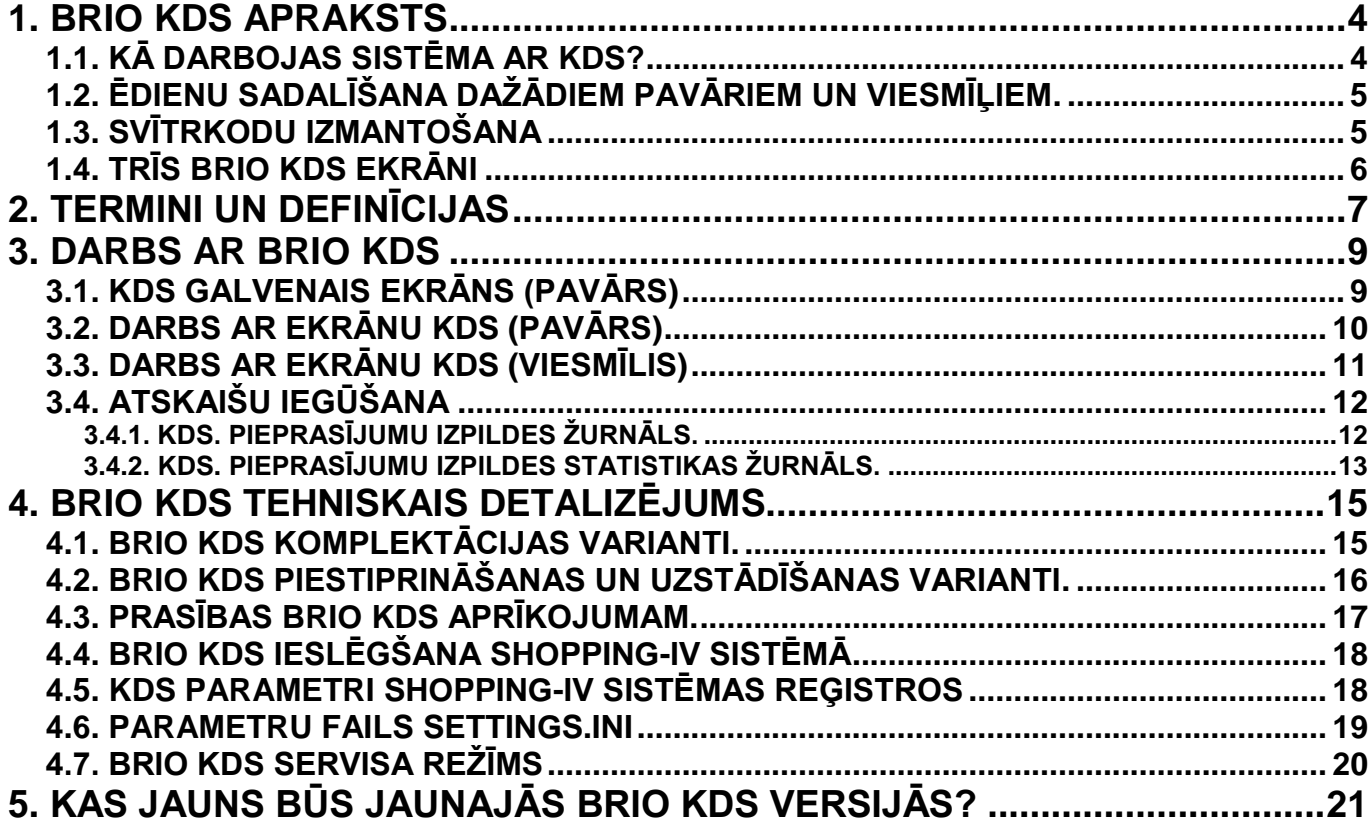

#### **1. BRIO KDS APRAKSTS**

#### <span id="page-3-1"></span><span id="page-3-0"></span>**1.1. KĀ DARBOJAS SISTĒMA AR KDS?**

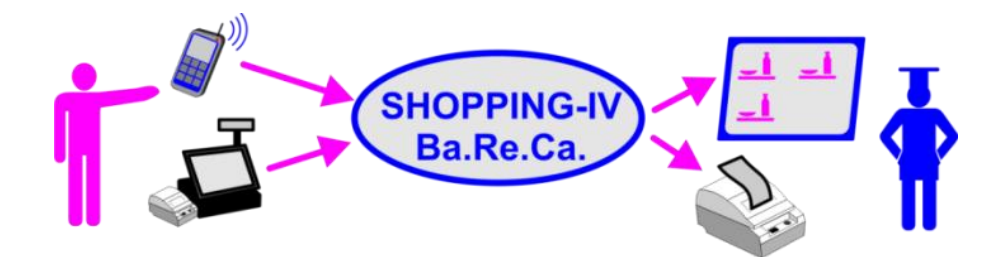

- Viesmīļi, pieņemot Pasūtījumus no apmeklētājiem, noformē tos sistēmā **ShoppinG-IV** ar pārnēsājamo viesmīļa termināļu **BRIO Orderman** vai ar POS-termināļu **BRIO OneToucн PRO** palīdzību**.**
- Noformējot Pasūtījumus, sistēma uz atbilstošiem **KDS-iem (Pavārs)** nosūta Pieprasījumus, kuri sastāv no kopējās informācijas par nepieciešamiem ēdieniem, kurus Pavāram ir jāpagatavo, to pagatavošanas laiku, viesmīļa numuru, galdiņa numuru utt.
- Ja sistēmā tiek izmantoti servisa (Virtuves) printeri, tad uz tiem arī tiek nosūtīta informācija par Pasūtījumu Ēdieniem, atbilstoši doto printeru iestatījumiem.
- **KDS (Pavārs)** atspoguļo saņemto informāciju atsevišķo Pieprasījumu veidā katram Pavāram. Turklāt, tiek kontrolēts gan visa Pieprasījuma izpildes laiks, gan arī atsevišķo Ēdienu pagatavošanas laiks dažādo taimeru, krāsu un skāņu signalizācijas veidā.

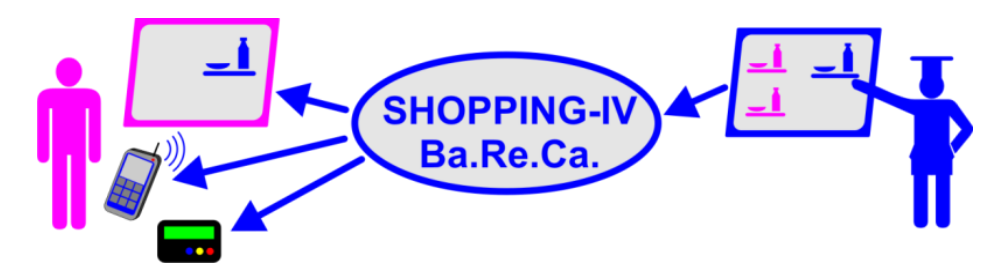

- Ēdienu vai visa Pieprasījuma pagatavošanas laika gaitā, Pavārs atzīmē to gatavību uz sava **KDS-a**, bet informācija par to tiek pārraidīta caur sistēmu uz **KDS-iem (Viesmīlis)**, kur viesmīlis vienmēr var redzēt jau gatavus Ēdienus no Pasūtījumiem.
- Ja sistēmā viesmīļi izmanto peidţerus vai pārnēsājamos termināļus **BRIO Orderman**, informācija par Ēdienu un visa Pasūtījuma gatavību var tikt pārraidīta arī uz tiem.

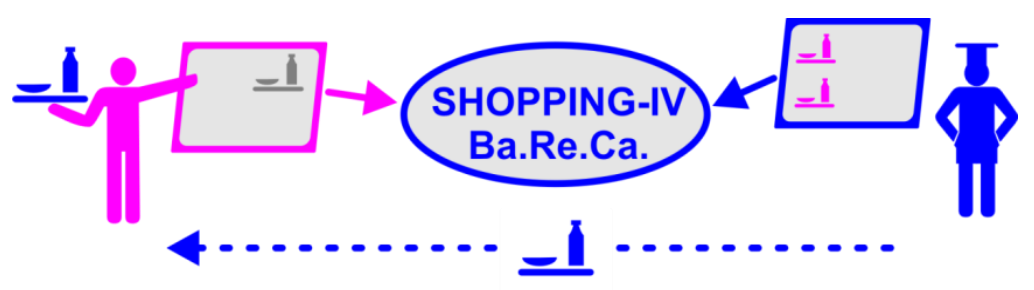

- Saņemot no virtuves gatavus ēdienus, viesmīlis fiksē tu uz **KDS-a (Viesmīlis)**, atzīmējot, ka Pieprasījums ir izpildīts vai ir saņemti atsevišķi Ēdienu no Pieprasījuma.
- Pavāru ēdienu pagatavošanas procesa un Viesmīļu darba efektivitātes analīzes veikšanai sistēmā ShoppinG-IV ir paredzēta dažādu atskaišu iegūšanas iespēja.

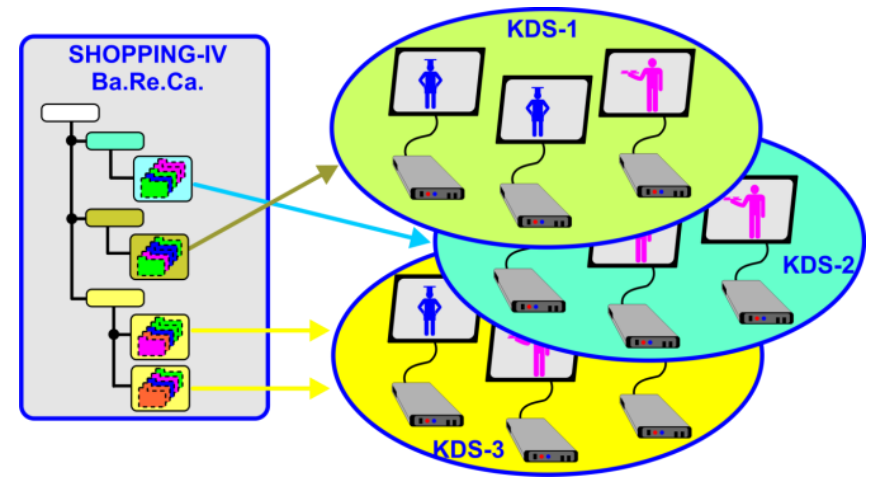

#### <span id="page-4-0"></span>**1.2. ĒDIENU SADALĪŠANA DAŢĀDIEM PAVĀRIEM UN VIESMĪĻIEM.**

- Ja sistēmā **ShoppinG-IV** vienlaicīgi tiek izmantoti vairāki **KDS-i**, tad tos var sagrupēt atkarībā no tā, kuram Pavāram (Pavāru Grupai) vai Viesmīlim (Viesmīļu Grupai) ir paredzēta informācija par Ēdieniem no Pasūtījumiem. Tam ir nepieciešams:
	- o Vajadzīgajai Ēdienkartes Grupai sistēmas Reģistrā piešķirt **KDS Numurus**, uz kuriem ir jāpārraida informācija gadījumā, ja Pasūtījumā ir Ēdieni no norādītās grupas.
	- o **KDS-iem**, uz kuriem ir jāpārraida vienāda informācija par Ēdieniem, ir jāpiešķir vienādi numuri sistēmā.
- Tādā veidā darbu var organizēt tā, lai zivs Ēdienu Pasūtījuma gadījumā (Ēdienkartes grupa zivs ēdieni), informācija Pieprasījumu veidā tiktu pārraidīta tikai uz tiem pavāru **KDS-iem**, kuri strādā ar zivs ēdieniem, bet informācija par salātu Pasūtījumu (Ēdienkartes grupa - salāti) – uz pavāru **KDS-iem**, kuri pagatavo salātus.

#### <span id="page-4-1"></span>**1.3. SVĪTRKODU IZMANTOŠANA**

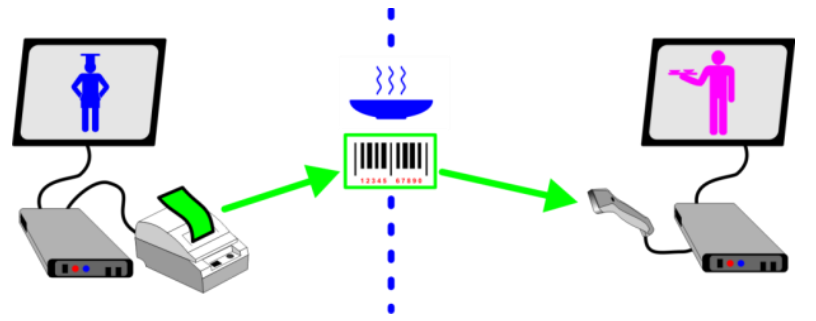

- Ja **KDS-am (Pavārs)** pieslēgt printeri etiķešu svītrkodu izdrukai, bet **KDS-am (Viesmīlis)** skeneri, tad ir iespējams atbrīvot viesmīli no Ēdienu saņemšanas fakta manuālas fiksēšanas uz sava KDS-a nepieciešamības, vienkāršojot ievadu un minimizējot iespējamās kļūdas.
- Kad pavārs uz sava **KDS-a (Pavārs)** atzīmēs Ēdienu vai visu Pieprasījumu kā gatavu, uz printera automātiski tiks izdrukāta etiķete ar svītrkodu šim Ēdienam vai visam Pieprasījumam. Doto etiķeti var pielikt Ēdienam pirms tā nodošanas pasniegšanai.
- Viesmīlis, paņemot Ēdienu vai visu Pieprasījumu, tā vietā, lai tos atzīmētu uz sava **KDS (Viesmīlis)** kā saņemtus, vienkārši novilks doto etiķeti gar skeneri. Pateicoties tam, Ēdiens vai visi Pieprasījuma Ēdieni tiks automātiski atzīmēti kā saņemtie.

## <span id="page-5-0"></span>**1.4. TRĪS BRIO KDS EKRĀNI**

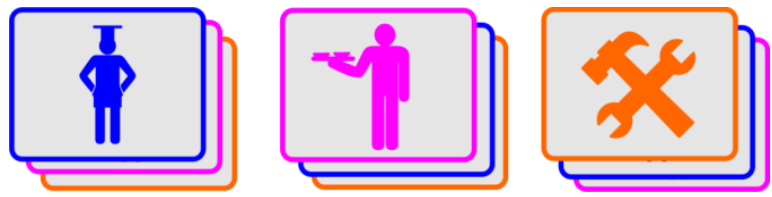

- **BRIO-KDS** var strādāt trijos pamata režīmos, katram no kuriem ir paredzēts savs ekrāna veids:
	- o **KDS (Pavārs)**  Ekrāns, kas ir paredzēts Pavāram. Uz dota ekrāna tiek parādīta informācija par aktīviem Pieprasījumiem un Ēdieniem, to pagatavošanas normēto laiku, atlikušo laiku, gatavības pakāpi utt.
	- o **KDS (Viesmīlis)**  Ekrāns, kas ir paredzēts Viesmīlim. Uz dota ekrāna tiek parādīti jau gatavie Ēdieni un Pieprasījumi, kurus par saņemt pasniegšanai klientiem.
	- o **KDS (Serviss)** Ekrāns, kas ir paredzēts termināļa iestatījumiem. Ieeja dotajā režīmā ir ierobežota ar paroli.

## **2. TERMINI UN DEFINĪCIJAS**

- <span id="page-6-0"></span>**ShoppinG-IV (Sistēma)** – Tirdzniecības datorsistēma, kas paredzēta pilnīgai naudas un preču kustības uzskaites procesa automatizācijai tirdzniecības un sabiedriskās ēdināšanas uzņēmumos.
- **ATSKAITES** Dati par Pieprasījumu izpildi uz KDS-iem, kuras tiek veidotas pēc uzdotiem kritērijiem un kuras tiek atspoguļotas ekrāna vai izdrukas veidā.
- **ZĀLE** Galdiņu grupa, kura ir apvienota pēc zināma kritērija. Piemēram, galdiņi, kuri atrodas vienā telpā, vai galdiņi, kurus apkalpo viens viesmīlis utt. Terminālis ļauj vienlaicīgi apkalpot līdz **9 zālēm**.
- **GALDIŅŠ** Galds Zālē, pie kura tiek apkalpoti klienti. Uz katru galdu iespējams atvērt vienu vai vairākus pasūtījumus.
- **GALDIŅA NUMURS** Galdiņa numurs Zālē, pie kura tiek apkalpoti klienti.
- **VIESMĪLIS KDS (Viesmīlis)** termināļa lietotājs, kurš apkalpo klientus, pieņemt Pasūtījumus un atzīmē terminālī saņemtos Ēdienus un Pasūtījumus. Katram viesmīlim sistēmā ir savs identifikators un Vārds.
- **PAVĀRS KDS (Pavārs)** termināļa lietotājs, kurš gatavo Ēdienus atbilstoši informācijai, kuru atspoguļo terminālis. Pagatavotie Ēdieni terminālī tiek atzīmēti kā gatavie.
- **PASŪTĪJUMS** Ēdienu un preču saraksts, kurus pasūtīja klients un kuri tiks ienesti viņa rēķinā apmaksai. Kamēr Pasūtījums nav slēgts ar rēķinu, to iespējams papildināt un koriģēt.
- **PASŪTĪJUMA NUMURS** Numurs, kurš tiek piešķirts sistēmā atvērtajam Pasūtījumam.
- **PIEPRASĪJUMS** Ēdienu saraksts no Pasūtījuma, kurš ir veidots konkrētam **KDS-am (Pavārs)**. Katru reizi, kad viesmīlis atver jauno Pasūtījumu vai papildina jau esošo, uz atbilstošo **KDS (Pavārs)** tiek nosūtīts jauns Pieprasījums.
- **PIEPRASĪJUMA NUMURS** Numurs, kurš tiek piešķirts sistēmā atvērtajam Pieprasījumam.
- **PIEPRASĪJUMA KONTROLLAIKS**  Laiks, par kuru Pavāram ir jāpagatavo visi ēdieni, kuri ietilpst vienā Pieprasījumā. Par visa Pieprasījuma izpildes kontrollaiku tiek pieņemts Ēdiena pagatavošanas laiks no tā sastāva ar maksimālo ilgumu.
- **ĒDIENKARTE**  Preču saraksts no sistēmas ShoppinG-IV centrālā reģistra, kurš ir sagrupēts tā, lai būtu ērti tos pārdot klientiem. Ēdienkartes sastādīšanas laikā ir iespējams norādīt konkrētam Ēdienam (vai visiem Ēdieniem, kuri ietilpst Ēdienkartes konkrētās grupās vai apakšgrupās) servisa printeri un **KDS** numuru, uz kura ir jāpārraida informācija par šiem Ēdieniem.
- **ĒDIENS** Prece, kuru viesmīlim pasūtīja klients un kuru Pavāram ir jāpagatavo. **KDS** darbam sistēmā ShoppinG-IV katrai šādai precei ir būt piešķirtam papildus parametram – Pagatavošanas Laiks.
- **ĒDIENA PAGATAVOŠANAS LAIKS** Laiks, par kuru dotajam Ēdienam ir jābūt pagatavotam. Šīs laiks var būt uzdots katram Ēdienam sistēmas reģistrā.
- **ĒDIENA GAIDĪŠANAS LAIKS** Maksimālais laiks pēc Ēdiena pagatavošanas, par kuru to ir jāpasniedz  $\bullet$ klientam.
- **OBLIGĀTĀS PIEZĪMES ĒDIENAM** Obligāto piezīmju ēdienam saraksts, kuras obligāti ir jānorāda noformējot Pasūtījumu. Piemēram, konkrēta ēdiena pagatavošanai pavāram ir jāzina, vai tas tiek pasniegts karsts vai auksts. Viesmīļu termināļi neļaus ienest šādu Ēdienu Pasūtījumā, ja nav izvēlēta piezīme – Karsts/Auksts.
- **NEOBLIGĀTĀS PIEZĪMES ĒDIENAM** Piezīmju Ēdienam sarakts, kuras var norādīt vai arī nenorādīt noformējot Pasūtījumu, Piemēram, nepārcept, pievienot citronu utt.

- **BRIO KDS (Pavārs) BRIO KDS** terminālis, kurš strādā informācijas Pavāram izvada režīmā.
- **BRIO KDS (Viesmīlis) BRIO KDS terminālis, kurš strādā informācijas Viesmīlim izvada režīmā.**
- **SERVISA (VIRTUVES) PRINTERIS** Printeris, kurš ir uzstādīts Ēdienu pagatavošanas vietā, piemēram, virtuvē vai bārā. Kad no Viesmīļu termināļiem tiek noformēts Pasūtījums, sistēma automātiski nosūtīs uz dotiem printeriem informāciju pavāram vai bārmenim pat tiem Pasūtījuma ēdieniem, kurus ir nepieciešams sākt pagatavot. Kā KDS-iem arī jebkuram printerim iespējams nozīmēt Ēdienkartes grupas un, ja no šīs grupas tiek pārdota prece, uz tā būs jāizdrukā Pieprasījums.
- **KDS ETIĶEŠU PRINTERIS** Printeris, kurš ir pieslēgts **KDS-am (Pavārs)** un kurš tiek izmantots svītrkodu etiķetes izdrukai gatavam Ēdienam vai visam Pieprasījumam.
- **KDS SVĪTRKODU SKENERIS** Svītrkodu skeneris, kurš ir pieslēgts **KDS-am (Viesmīlis)** un kurš tiek izmantots ātrai Ēdiena vai Pieprasījuma, kuru saņēma Viesmīlis, atzīmēšanai, nolasot etiķeti ar svītrkodu.
- **BUMP-BAR TASTATŪRA** Tastatūra, kura ir izveidota darbam specifiskajos apstākļos. Tastatūrai ir jābūt RS-232 saskarnei pieslēgšanai termināļa seriālajam datora portam. Tas ir nepieciešams, lai tastatūru varētu izvietot salīdzinoši tālu no datora.

#### **3. DARBS AR BRIO KDS**

#### <span id="page-8-1"></span><span id="page-8-0"></span>**3.1. KDS GALVENAIS EKRĀNS (PAVĀRS)**

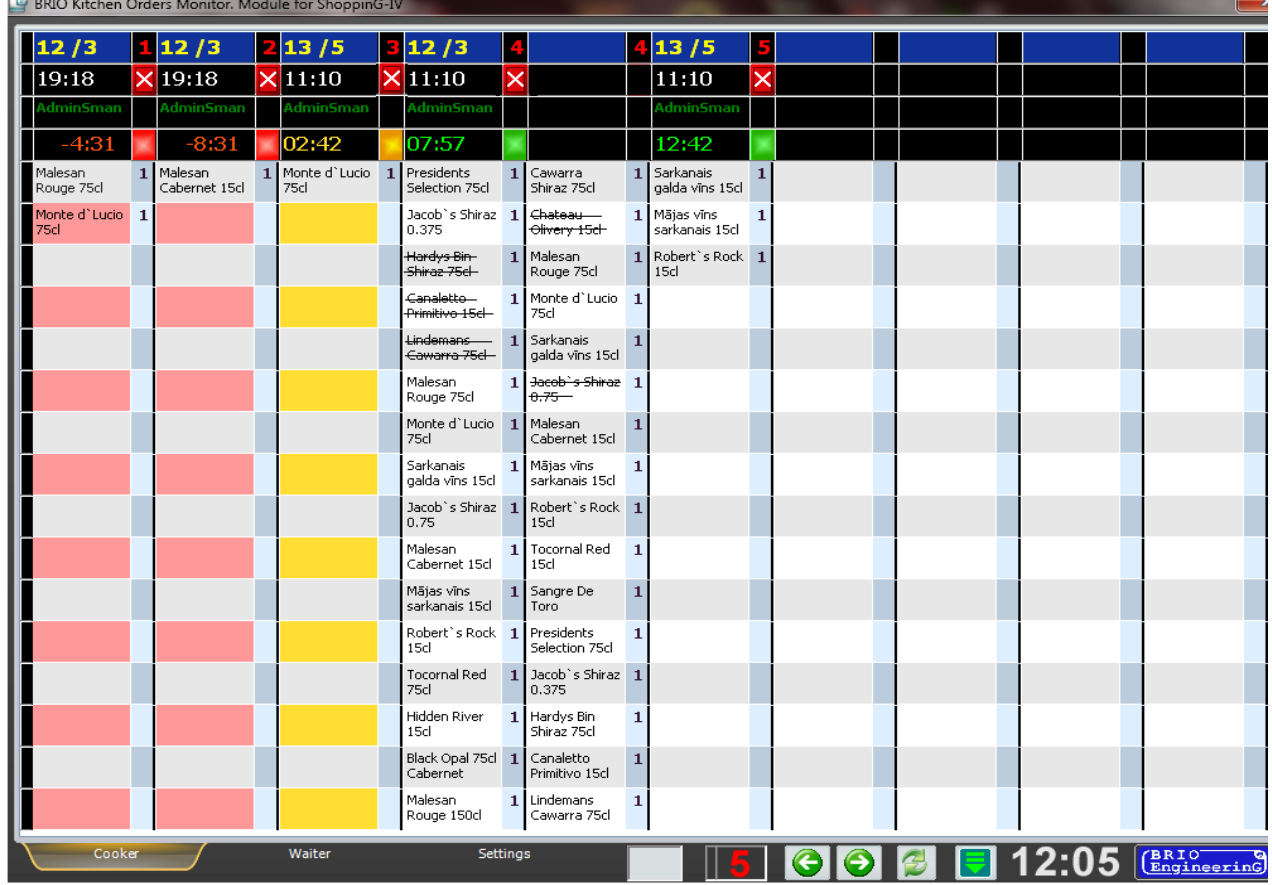

- Uz attēla termināļa ekrāns, kas ir atvērts grāmatzīmē Pavārs. Tabulā ir redzami Pieprasījumi ar Ēdienu sarakstu, pagatavošanas laiku, krāsu indikatoriem utt.
	- Waiter Cooker Settings **GO 3**  $\blacksquare$  12:05  $\lvert$  (*Engineering*) II 5 L
- · Ekrāna apakšējā daļā ir izvietotas Grāmatzīmes darba režīma izvēlei, informatīvie lauki un vadības pogas.
	- o **Cooker:** Grāmatzīmes nosaukums, pēc kuras izvēles atveras Pavāra ekrāns.
	- o **Waiter:** Grāmatzīmes nosaukums, pēc kuras izvēles atveras Viesmīļa ekrāns.
	- o **Settings:** Grāmatzīmes nosaukums, pēc kuras izvēles atveras Servisa ekrāns.
	- o **Ievada lauks:** Lauks, kurā parādās simboli, kuri tiek ievadīti no **BUMP-BAR** tastatūras.
	- o **Pieprasījumu skaits:** Lauks, kurā parādīts kopējais aktīvo Pieprasījumu skaits.
	- o **Navigācijas pogas [◄] [►]:** Pogas, kuras ļauj pārvietot redzamajā ekrāna daļā Pieprasījumus, kuri ir ārpus galvenā ekrāna redzamas daļas.
	- o **Ekrāna atjauno**šana **[►◄]:** Piespiedu informācijas atjaunošana uz ekrāna.

*UZMANĪBU!!! BRIO KDS ar iestatījumos nodefinēto periodiskumu automātiski nosūta sistēmai pieprasījumus par visām izmaiņām Pieprasījumu stāvokļos. Nospiežot uz doto pogu, notiek piespiedu informācijas atjaunošana.*

- o **[Izeja ▼]:** Izeja no programmas BRIO KDS.
- o **Pulkstenis**: BRIO KDS sistēmas laiks.

#### <span id="page-9-0"></span>**3.2. DARBS AR EKRĀNU KDS (PAVĀRS)**

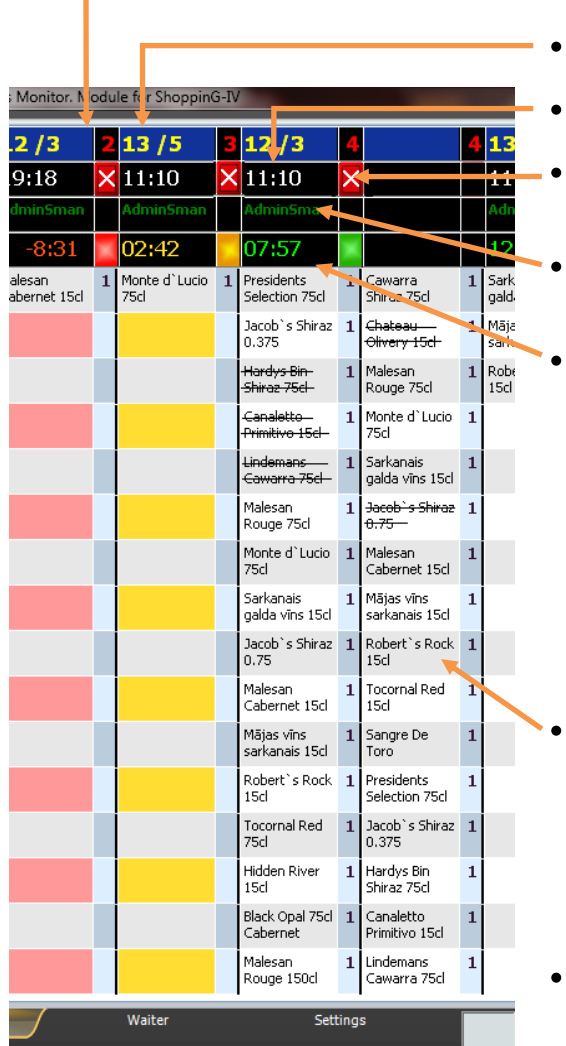

- Pieprasījuma numurs.
- Galdiņa numurs un Pasūtījuma numurs.
- Pieprasījuma saņemšanas laiks.
- Poga visu Pieprasījuma Ēdienu gatavības apstiprināšanai **[X]**.
- Viesmīļa vārds, kurš noformēja Pieprasījumu, zem kura viņš ir reģistrēts sistēmas Reģistrā.
- Gatavības krāsu indikators un taimeris.
	- o **Zaļā krāsa** Laika ir pietiekams, lai pagatavotu Ēdienus, kuri ietilpst Pieprasījuma sastāvā. Taimeris veic atlikušā laika skaitīšanu.
	- o **Dzeltenā krāsa** Palika mazāk par **Trīs minūtēm**, lai pagatavotu Ēdienus, kuri ietilpst Pieprasījuma sastāvā (Iestatīšanas parametrs). Taimeris veic atlikušā laika skaitīšanu.
	- o **Sarkanā krāsa** Laiks ir nokavēts. Taimeris veic nokavētā laika skaitīšanu.

Ēdienu nosaukumu saraksts, kuri ietilpst dotajā Pieprasījumā un to daudzums.

*UZMANĪBU!!! Ja Pieprasījuma Ēdienu saraksts neietilpst vienā tabulas kolonā, tad tas tiks turpināts nākošajā kolonā, kā tas ir parādīts Pieprasījuma attēlā Nr.4.*

- Jau gatavo Ēdienu nosaukumi no Pasūtījuma ir pārsvītroti.
- Kad Ēdiens ir gatavs, Pavāram ir jāatzīmē to kā Gatavo. Tam ir jāizmanto **BUMP-BAR** tastatūra vai vienkārši jānospiež uz nepieciešamo pozīciju, ja KDS-ā tiek izmantots skārienjūtīgs ekrāns.
- Gatavs Ēdiens paliks uz ekrāna Pieprasījuma sastāvā, bet tā nosaukums kļūs pārsvītrots, un uz ekrāna **KDS (Viesmīlis)** parādīsies informācija par tā gatavību.
- Ja ir gatavi visi Pieprasījuma Ēdieni, tad ir jāizmanto poga visu Pieprasījuma Ēdienu gatavības apstiprināšanai **[X]**. Dotajā gadījumā viss Pieprasījuma sastāvs pazudīs no ekrāna, bet uz **KDS (Viesmīlis)** tiks nosūtīta informācija par visu Pieprasījuma Ēdienu gatavību.

*UZMANĪBU!!! Ja KDS (Pavārs) sastāvā tiek izmantots svītrkodu printeris, tad Ēdiena vai visa Pieprasījuma gatavības gadījumā uz tā tiks izdrukāta atbilstoša etiķete Ēdienam vai visam Pieprasījumam. Tālāk, kad viesmīlis uz KDS (Viesmīlis) nolasīs doto etiķeti, Ēdiens vai visi Pieprasījuma Ēdieni tiks atzīmēti kā saņemtie.*

*UZMANĪBU!!! Ja sistēmā tiek izmantoti viesmīļu peidžeri vai pārnēsājamie termināļi BRIO Orderman, tad Ēdiena vai visa Pieprasījuma gatavības gadījumā attiecīgajam viesmīlis automātiski tiks nosūtīts informatīvais paziņojums.*

#### <span id="page-10-0"></span>**3.3. DARBS AR EKRĀNU KDS (VIESMĪLIS)**

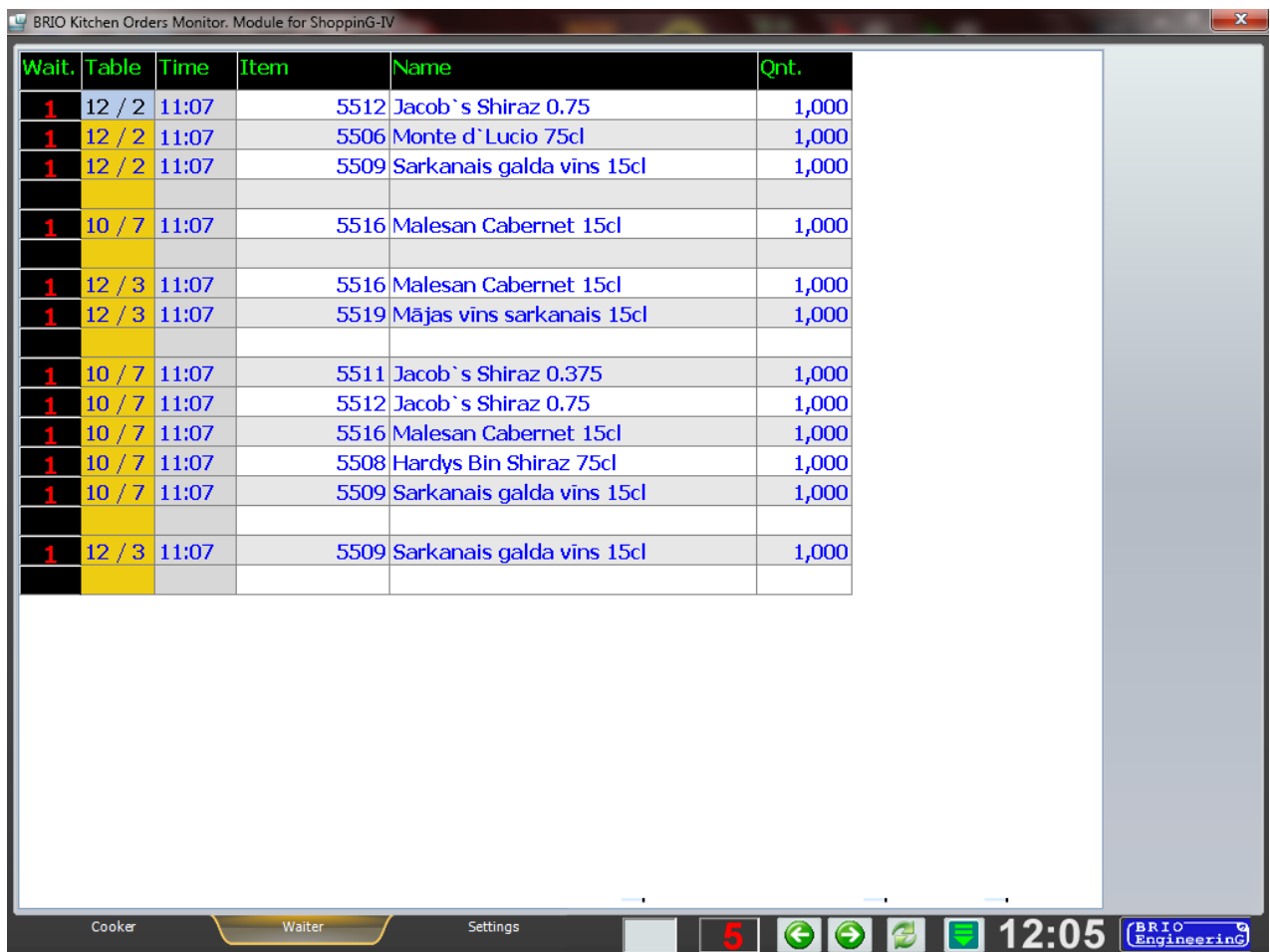

- Uz attēla termināļa ekrāns, kas ir atvērts grāmatzīmē Viesmīlis. Tabulā ir redzams Ēdienu saraksts, kurus ir izsnieguši Pavāri
	- o **Waiter:** Viesmīļa numurs.
	- o **Table:** Galdiņa numurs un Pasūtījuma numurs.
	- o **Time:** Laiks, kad Pavārs izsniedza Ēdienu.
	- o **Item:** Ēdiena kods.
	- o **Name:** Ēdiena nosaukums.
	- o **Qnt.:** Ēdienu skaits.
- Lai atzīmētu Ēdienu kā saņemto, Viesmīlim ir jāpieskaras rindai ar nepieciešama Ēdiena nosaukumu un jāapstiprina savu izvēli.
- Ja sistēmā tiek izmantotas svītrkodu etiķetes, tad Ēdiena saņemšanas apstiprināšanai ir jānolasa tā etiķete ar svītrkodu skeneri.

*UZMANĪBU!!! Ja svītrkodu etiķete ir pievienota visam Pieprasījumam, tad pēc tās nolasīšanas visi Ēdieni, kuri ietilpst Pieprasījumā, tiks uzskatīti par saņemtajiem.*

#### <span id="page-11-1"></span>**3.4. ATSKAIŠU IEGŪŠANA**

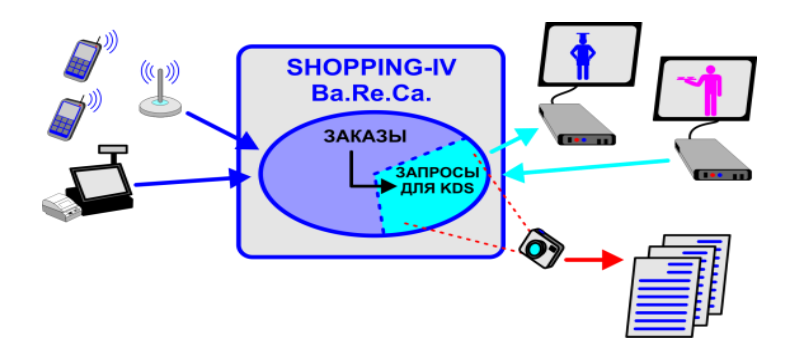

- Visa informācija par KDS darbu, Pieprasījumu un Pasūtījumu izpildes laiku vai izpildes nokavēšanu utt. pastavīgi tiek ierkstīta un saglabāta sistēmas ShoppinG-IV Datu Bāzē reāla laika režīmā.
- Ar programmas ShoppinG-IV Core līdzekļu palīdzību šo informāciju ir iespējams caurskatīt un, nepieciešamības gadījumā, izdrukāta dažādu Atskaišu veidā.
- Nepieciešamības gadījumā pieejamas Atskaites var papildināt ar jaunām Atskaitēm, pasūtot tās firmas ZRF BRIO pārstāvjiem par nelielu samaksu.

#### <span id="page-11-0"></span>3.4.1. KDS. PIEPRASĪJUMU IZPILDES ŽURNĀLS.

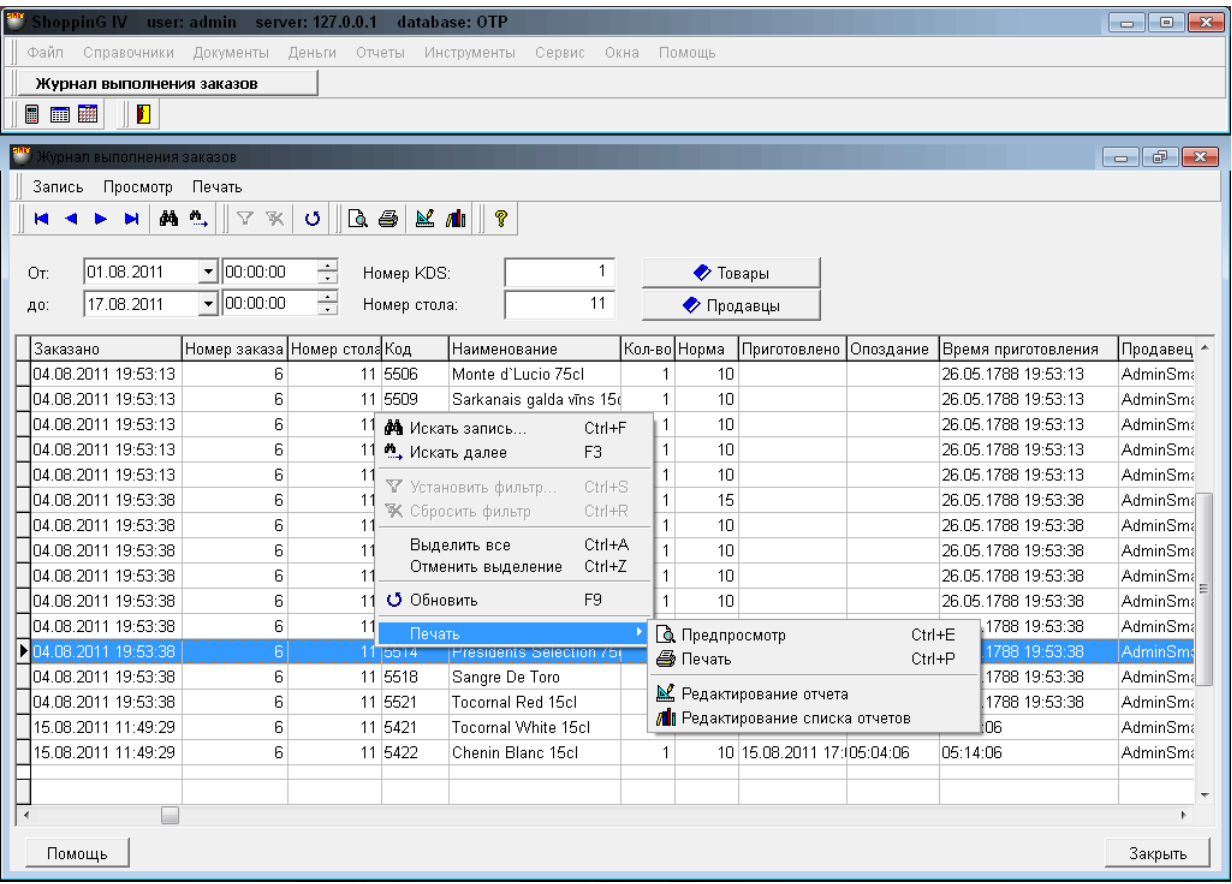

Uz attēla ir parādīta KDS Pasūtījumu Izpildes Žurnāla ekrānforma. Loga nosaukums ir žurnāla Nosaukums. Loga augšējā daļā – izvēlņu josla. Zemāk ir izvietots panelis ar pogām, kuras dublē dažas izvēlnes komandas.

- Zem instrumentu paneļa atrodas filtru lauki nepieciešamo datu atlasei un atspoguļošanai.
	- o **No (Datums / Laiks):** Lauki sākuma datuma un laika diapazona izvēlei.
	- o **Līdz (Datums / Laiks):** Lauki beigu datuma un laika diapazona izvēlei.
	- o **KDS numurs:** Lauks KDS numura norādīšanai (no sistēmā esošiem), kura datus ir jāatspoguļo tabulā.
	- o **Galda numurs:** Lauks Galda numura norādīšanai (no sistēmā esošiem), kura datus ir jāatspoguļo tabulā.
- Pašā logā ir parādīta tabula ar aktuāliem KDS darba datiem, kuri ir atlasīti atbilstoši filtru iestatījumiem.
- Nospiežot ar kursoru uz tabulas kolonu nosaukumiem, lauki tiks sašķiroti alfabēta secībā. Tabulas lauki nevar tikt mainīti, taču ir iespējams ar vienkāršu vilkšanu un nomešanu rediģēt kolonu platumu un to izvietošanas kārtību.
- Nospiežot uz peles labo taustiņu, tiek atvērta papildus izvēlne darbam ar datiem.
- Izvēloties papildus izvēlnes punktu **Izdruka**, var izvēlēties nepieciešamo Atskaiti (no esošu skaita) un izdrukāt to.

#### <span id="page-12-0"></span>**3.4.2. KDS. PIEPRASĪJUMU IZPILDES STATISTIKAS ŢURNĀLS.**

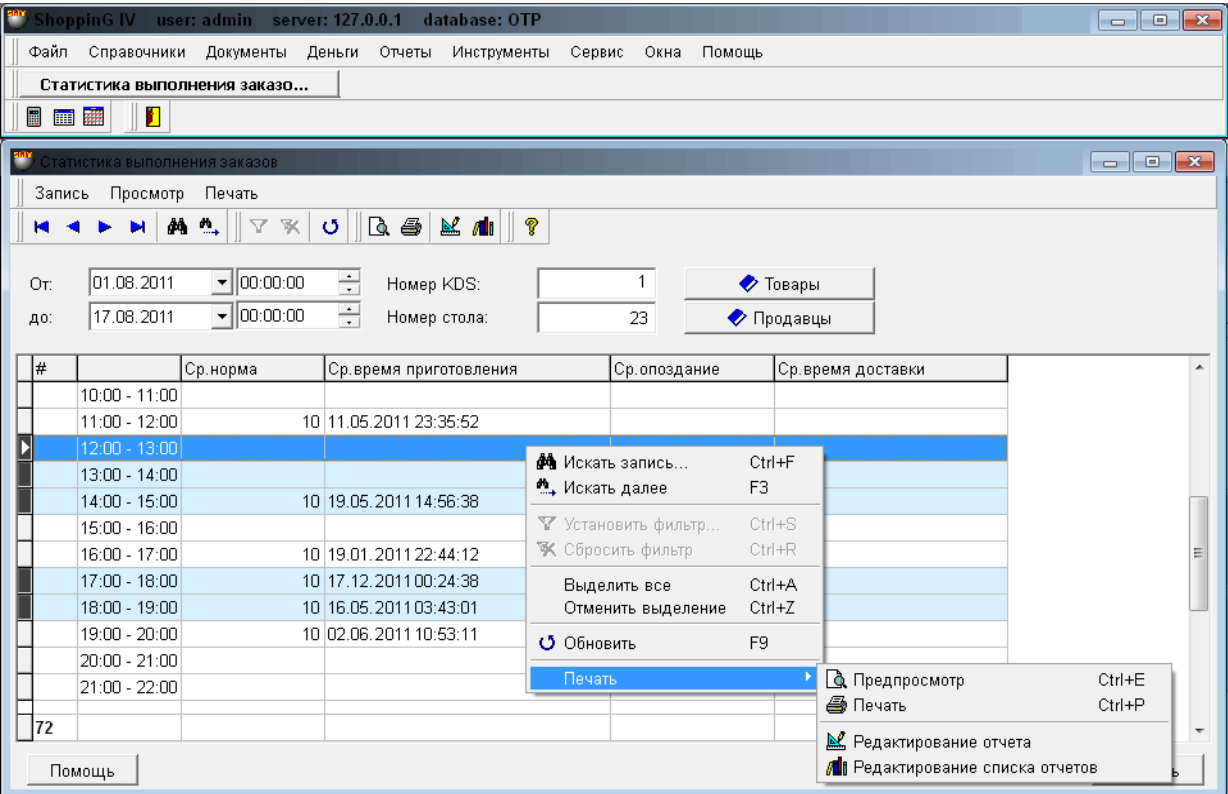

- Uz attēla ir parādīta KDS Pasūtījumu Statistikas Žurnāla ekrānforma. Loga virsraksts ir žurnāla Nosaukums. Loga augšējā daļā – izvēlņu josla. Zemāk ir izvietots panelis ar pogām, kuras dublē dažas izvēlnes komandas.
- Zem instrumentu paneļa atrodas filtru lauki nepieciešamo datu atlasei un atspoguļošanai.
	- o **No (Datums / Laiks):** Lauki sākuma datuma un laika diapazona izvēlei.
	- o **Līdz (Datums / Laiks):** Lauki beigu datuma un laika diapazona izvēlei.
	- o **KDS numurs:** Lauks KDS numura norādīšanai (no sistēmā esošiem), kura datus ir jāatspoguļo

tabulā.

- o **Galda numurs:** Lauks Galda numura norādīšanai (no sistēmā esošiem), kura datus ir jāatspoguļo tabulā.
- Pašā logā ir parādīta tabula ar aktuāliem KDS statistikas datiem, kuri ir atlasīti atbilstoši filtru  $\bullet$ iestatījumiem.
- Nospiežot ar kursoru uz tabulas kolonu nosaukumiem, lauki tiks sašķiroti alfabēta secībā. Tabulas lauki nevar tikt mainīti, taču ir iespējams ar vienkāršu vilkšanu un nomešanu rediģēt kolonu platumu un to izvietošanas kārtību.
- Nospiežot uz peles labo taustiņu, tiek atvērta papildus izvēlne darbam ar datiem.
- Izvēloties papildus izvēlnes punktu **Izdruka**, var izvēlēties nepieciešamo Atskaiti (no esošu skaita) un izdrukāt to.

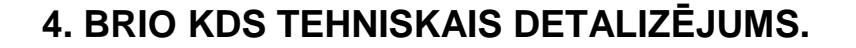

#### <span id="page-14-1"></span><span id="page-14-0"></span>**4.1. BRIO KDS KOMPLEKTĀCIJAS VARIANTI.**

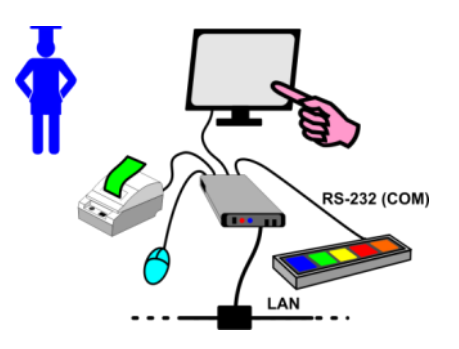

- · Termināļa vadība, kurš darbojas režīmā KDS (Pavārs), var tikt īstenota ar peles palīdzību, tieši no skārienjūtīga ekrāna vai arī ar funkcionālās **BUMP-BAR** tipa tastatūras palīdzību.
- **BUMP-BAR** tastatūra tiek ražota speciāli darbam specifiskajos apstākļos. Tai ir jābūt RS-232 saskarnei pieslēgšanai termināļa seriālajam datora portam. Tas ir nepieciešams, lai tastatūru varētu izvietot salīdzinoši tālu no datora.
- Svītrkodu etiķešu izmantošanas nepieciešamībai pie **KDS (Pavārs)** ir jāpieslēdz **etiķešu printeri**.

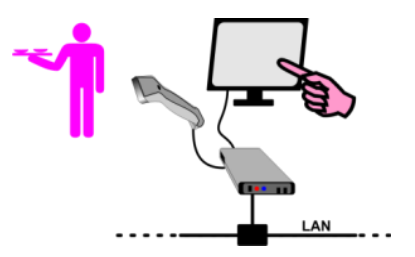

- Termināļa vadība, kurš darbojas reţīmā **KDS (Viesmīlis)**, var tikt īstenota ar peles palīdzību vai tieši no termināļa skārienjūtīga ekrāna.
- Svītrkodu etiķešu izmantošanas nepieciešamībai pie **KDS (Viesmīlis)** ir jāpieslēdz **svītrkodu skeneri**.

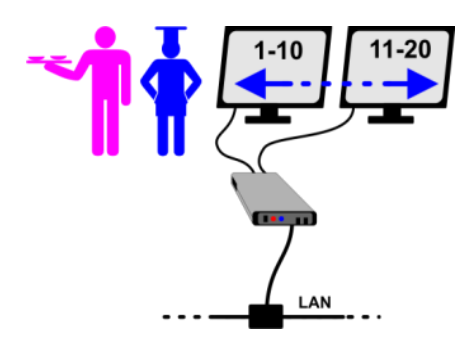

- Ja dators ļauj pieslēgt vienlaicīgi divus monitorus, tad BRIO KDS programmnodrošinājums (gan režīmā Viesmīlis, gan režīmā Pavārs) izmantos abus monitorus tā, it kā tas būtu viens monitors, bet divreiz paplašināts.
- Piemēram, ja uz viena monitora būtu redzami Pieprasījumi tikai no 1. līdz 10., tad divu monitoru lietošanas gadījumā, uz otra monitora tiks atspoguļoti Pieprasījumi no 11. līdz 20.

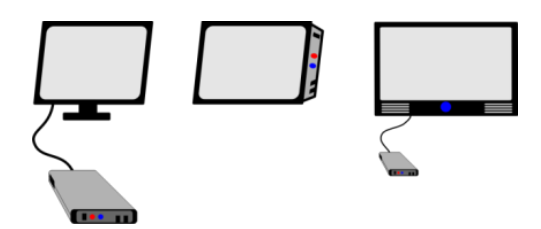

- Dators, kurš tiek pielietots **BRIO KDS** sastāvā, var sastāvēt no viena atsevišķa datora un pie tā pieslēgta monitora vai būt kā vienots monobloks.
- Ja ir paredzēts uzstādīt vienotu monobloku, nevis vairākus **KDS** katram Pavāram vai Viesmīļu grupai, tad par ekrānu var izmantot lielus paneļus (piemēram, Plazmu), kuri ir uzstādīti ērtākajā virtuves vietā vai arī ēdienu izsniegšanas vietā. Protams, šinī gadījumā pavāru un viesmīļu darbam ir jāizmanto **BUMP-BAR** tastatūras.

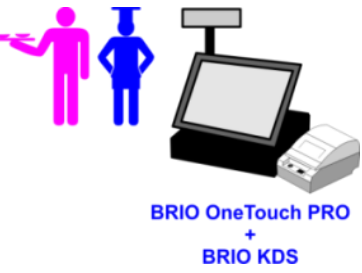

- **BRIO KDS** programma var tikt instalēta uz jau esošā POS termināļa **BRIO OneTouchPro.**
- Abu programmu **(BRIO KDS** un **BRIO OneTouchPro)** vienlaicīgas instalēšanas gadījumā uz viena POS termināļa darbam ar katru no tām būs jāpārslēdzas starp šīm programmām tā, kā tas parasti notiek operētājsistēmā Windows.

#### <span id="page-15-0"></span>**4.2. BRIO KDS PIESTIPRINĀŠANAS UN UZSTĀDĪŠANAS VARIANTI.**

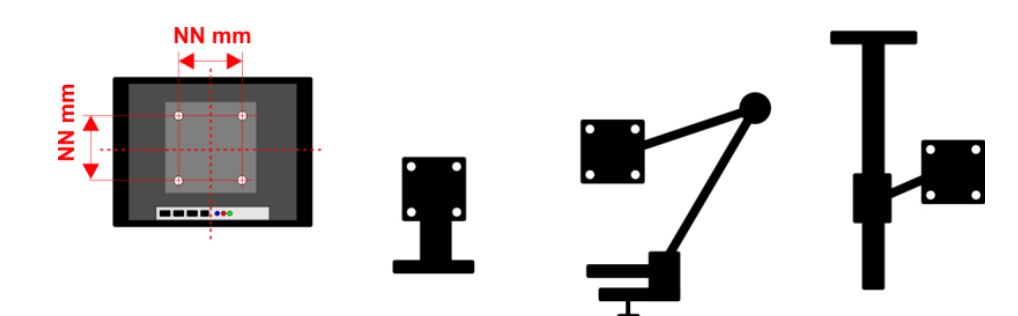

- Pavāru un Viesmīļu darba ērtībai ar **BRIO KDS** aprīkojumu, to ir jāuzstāda tieši virtuvē un viesmīļa ēdienu izsniegšanas vietā.
- Lai šīs vietas tiktu lietderīgi izmantotas citam vajadzībām, mēs rekomendējam plaši pielietot dažādus balsteņus un paliktņus. It īpaši tas attiecas uz monitoriem un/vai monoblokiem – dators + monitors.
- Visiem mūsdienu displejiem, monoblokiem un televizoriem ar plakano ekrānu (izņemot retus gadījumus) korpusa aizmugures daļā ir četri piestiprināšanas vītņu caurumi, kuri ir veidoti pēc VESA standarta. Pēc šī paša standarta ir veidotas vietas ierīču piestiprināšanai uz dažādiem balsteņiem.
- Lai noteiktu, kāds tieši balstenis jums ir nepieciešams esoša monitora (Monobloka) piestiprināšanai, ir jānomēra attālums starp piestiprināšanas caurumiem (NN mm) uz to aizmugures vāka. Šīs attālums (milimetros) būs atbilstošs standarta nosaukumam, pēc kura ir jābūt izpildītam balsteņa piestiprināšana.
- Piemēram: Nomērīts attālums ir NNmm = 100mm. Tas nozīmē, ka jāatrod tāds balstenis, kurš ir ražots standartam **VESA-100**

#### <span id="page-16-0"></span>**4.3. PRASĪBAS BRIO KDS APRĪKOJUMAM.**

Prasības KDS aprīkojumam galvenokārt tiek noteiktas ar to, ka tam ir jāstrādā specifiskajos virtuves apstākļos: - tvaiki, tauki, temperatūra, mitrums, šļakstu utt.

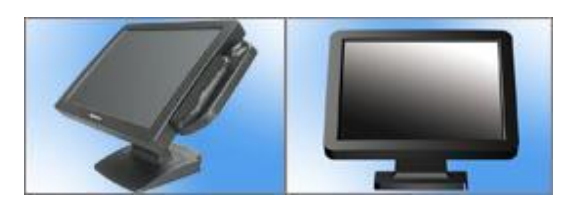

- Visiem pielietojamiem displejiem un monoblokiem ir jābūt:
	- o **Ūdensdrošiem un šļakstu izturīgiem (Waterproof).**
	- o **Putekļdrošiem (Dustproof).**
	- o **Taukdrošiem (Greaseproof).**

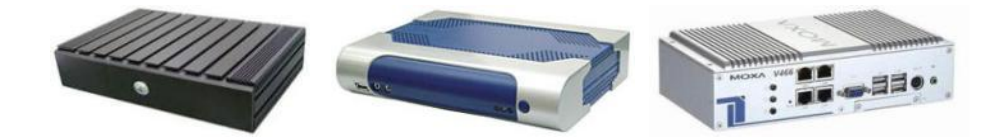

Pielietotiem datoriem ir jābūt bez ventilācijas, speciāli izstrādātiem darbam specifiskajos apstākļos, ar paplašinātu darba temperatūras diapazonu. Tie ir tā saucamie **rūpniecības (industriālie) datori**. Uz datoriem ir jābūt uzinstalētai operētājsistēmai **Windows-XP / Vista / 7.**

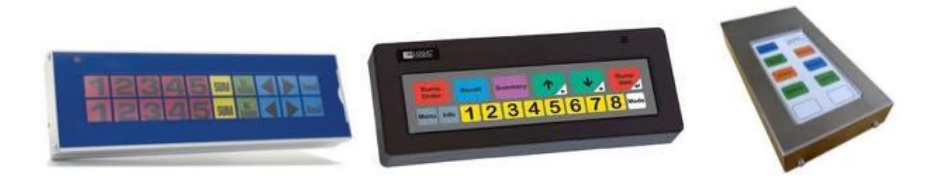

Tastatūrām, kas tiek pielietotas Pavāru darbam (**BUMP-BAR)**, arī jāatbilst prasībām, kuras ir izvirzītas aprīkojumam, kas strādā specifiskajos apstākļos. Jābūt iespējamam pieslēgt visas šīs tastatūras Datora/Monobloka (Monoblokam) seriālajam protam (COM) pēc RS-232 saskarnes.

*UZMANĪBU!!! Lielākai tastatūru daļai barošana tiek padota pa saskarnes kabeļi tieši no datora porta spraudņa. Pirms šādas tastatūras pieslēgšanas datoram ir jāpārliecinās, vai datora porta spraudnī ir paredzēts barošanas izvads ar spriegumu, kāds ir nepieciešams tastatūras darbam (Parasti tiek izmantot 9-izvads uz spraudņa DB-9M)*

*Ja datora seriālā porta spraudni nav paredzēts barošanas izvads, tad ir jāizmanto speciāls adapters, kurš ļauj padot saskarnes kabelī nepieciešamu barošanu no papildus barošanas bloka.*

*UZMANĪBU!!! Visām rozetēm AC 220V, pie kurām ir pieslēgts aprīkojums, ir jābūt drošam aizsargzemējumam (nevis nullējums!). Kategoriski aizliegts uzstādīt un izmantot aprīkojumu, ja nav vai ir bojāts aizsargzēmejums.*

#### <span id="page-17-0"></span>**4.4. BRIO KDS IESLĒGŠANA SHOPPING-IV SISTĒMĀ**

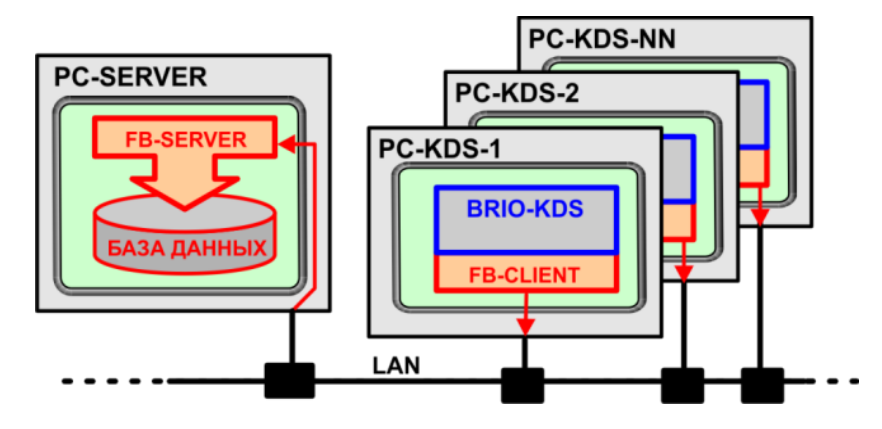

- BRIO KDS (PC-KDS) termināļi tiek pieslēgti SHOPPING-IV sistēmas datoram-serverim (PC-Server) pēc  $\bullet$ datoru lokāla tīkla (LAN).
- BRIO KDS programmnodrošinājums pieslēdzās SHOPPING-IV sistēmas Datu Bāzēm (FB-SERVER), izmantojot klientservera tehnoloģiju ar klienta programmas FB-Client palīdzību.

#### **WE MENIO** Группы Запись Редактирование Просмотр Печать  $B$   $\geq$   $B$   $B$   $B$   $D$   $B$   $X$ HANMAS  $\mathbf{v}$  $\vert$ # Код товара | Н ≕ Menu Tun Doto <sup>i</sup>. [198] Orderman 229 E-[2] BAP(4)  $\overline{\kappa}$ [16] KYXHR 667  $\overline{y}$  $-[1]$  паста $(1)$ 130 N [17] pизотто(1) 110 R [18] равиоли(1) 464 **a** [19] супы(1) 514  $\overline{c}$ .<br>[20] хол.закуски(3) 534 k [21] гор. закуски(1) ■ Добавить группу. l sa [22] салаты(3) 吕 Добавить подгруппу. k [23] горячее(1) **В** Редактировать.  $\vert \phi \vert$ [28] устрицы(3) **Э** Удалить l u [29] гарниры(1) Ŧ В Копировать [30] десерты(3)  $\mathbb{R}$ % Вырезать (391 лазанья(1) Ŀ Вставить (81) Спец, предложения E-[24] ПИЦЦА(2)  $\sf p$ В. Искать. E-1311 TABAK p Переместить вверх (Ctrl+Up)  $F - [33] BAP 2(4)$ ۱p Переместить вниз (Ctrl+Down) F - 1631 Подача(1) [87] Touchscreen Ŀ • Обновить E-[88] Бар(4) Укороченный список  $\overline{\mathbf{K}}$

#### <span id="page-17-1"></span>**4.5. KDS PARAMETRI SHOPPING-IV SISTĒMAS REĢISTROS**

- Uz attēla ir parādīta programmas SHOPPING-IV Core Ēdienkartes Reģistra ekrānforma. Loga virsraksts ir Reģistra Nosaukums, izvēlnes josla un instrumentu panelis ar pogām, kuras dublē dažas izvēlnes komandas.
- Iestādiet kursoru uz nepieciešamās Ēdienkartes Grupas vai Apakšgrupas un nospiediet labo peles taustiņu. Atvērsies papildus izvēlne, kurā ir jāizvēlas punkts – **Rediģēt**.

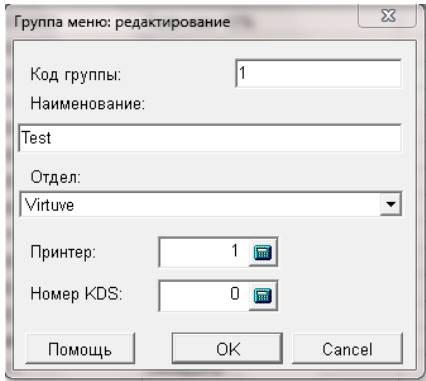

- Uz attēla ekrānforma Ēdienkartes jaunas grupas pievienošanai vai esošās grupas īpašību rediģēšanai.
	- o **Grupas kods:** Lauks Ēdienkartes grupas numura ievadam. Jaunas grupas vai apakšgrupas izveidošanas laikā sistēma automātiski piešķir tai numuru. Numuru var arī piešķirt manuāli, taču sistēma neļaus izveidot grupu ar jau eksistējošās grupas numuru.
	- o **Nosaukums:** Lauks Ēdienkartes grupas vai apakšgrupas nosaukuma ievadam.
	- o **Nodaļa:**  Lauks Nodaļas (Iekšēja Klienta) izvēlei no Klientu Reģistra, no kura tiks norakstītas pārdotās preces no šīs Ēdienkartes grupas.
	- o **Printeris:** Lauks virtuves printera numura ievadam, no sistēmā uzstādītiem, uz kura tiks izdrukāts šīs Ēdienkartes grupas pārdoto preču saraksts.
	- o **KDS numurs:** Lauks **BRIO KDS** numura ievadam, no sistēmā uzstādītiem, uz kura tiks nosūtītas Preces no šīs Ēdienkartes grupas, ja tās ir Pasūtījumā.

*UZMANĪBU!!! Ir pieļaujams, ka viens un tāds pats servisa printera un KDS-a numurs tiek piešķirts dažādām precēm vai ēdienkartes grupām.*

*UZMANĪBU!!! Ir jānorāda tikai tie printeru un KDS-u numuri, kuri tiešām ir sistēmā. Tie ir jāprecizē pie sistēmas Administratora.* 

#### <span id="page-18-0"></span>**4.6. PARAMETRU FAILS SETTINGS.INI**

BRIO KDS direktorijā ir jābūt teksta failam **Settings.ini.** Dotajā failā atrodas iestatījumi KDS darbam un tā pieslēgšanai ShoppinG-IV sistēmai.

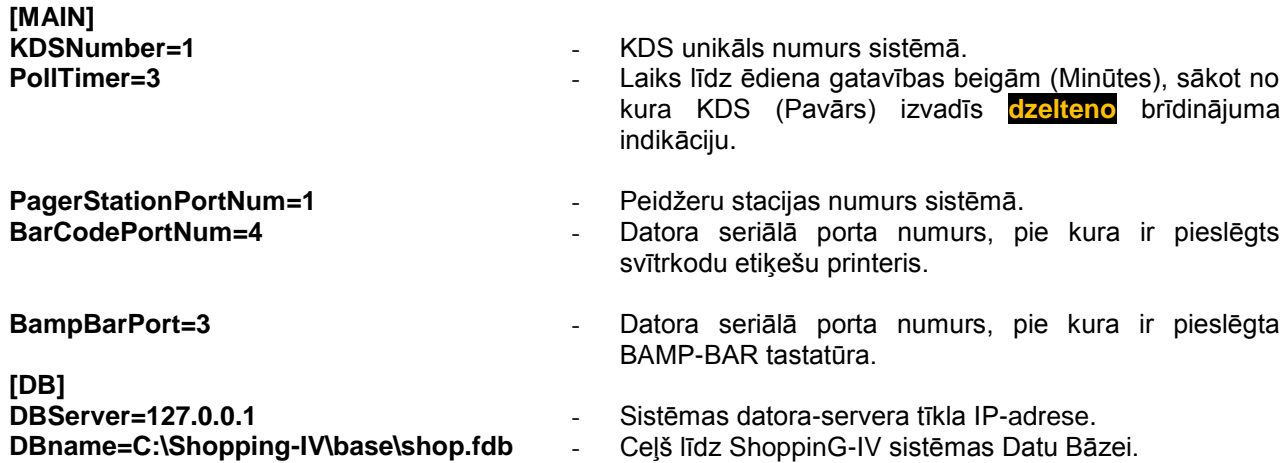

#### <span id="page-19-0"></span>**4.7. BRIO KDS SERVISA REŽĪMS**

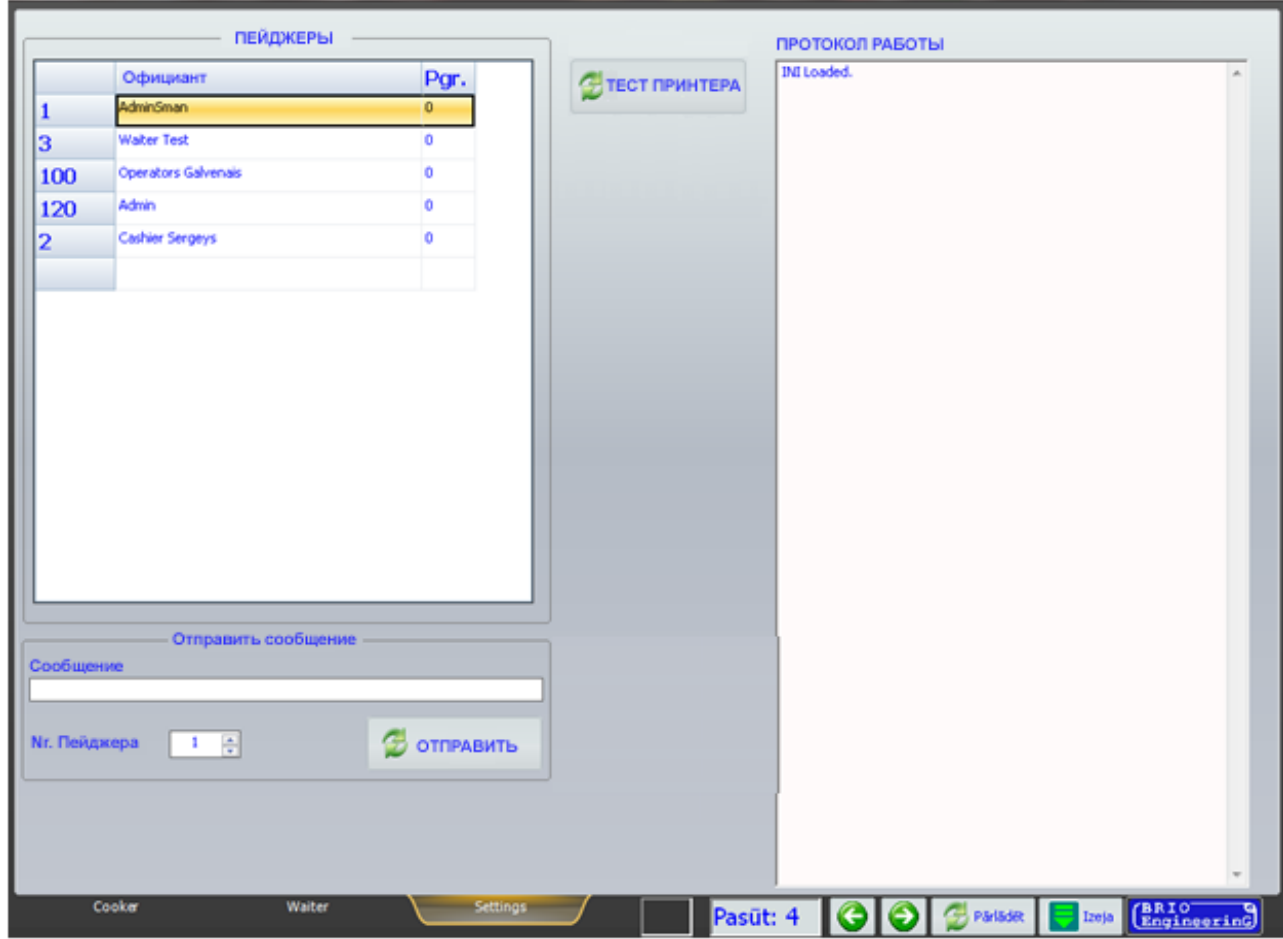

- Uz attēla KDS servisa režīma ekrāns. Ieeja dotajā režīma var būt aizsargāta ar paroli.
	- $\circ$  **Peidžeri:** Logs ar tabulu, kurā ir parādīts esošai peidžeru sadalījuma starp viesmīļiem sistēmā. Atbilstošos laukos: - Viesmīļa Numurs sistēmā, viņa vārds un viņa peidžera numurs.
	- o **Nosūtīt paziņojumu / Paziņojums**: Lauks paziņojuma teksta ievadam.
	- $\circ$  **Nosūtīt pazinojumu / Peidžera Nr.:** Lauks ar peidžera numura izvēli, uz kuru ir jānosūta paziņojums.
	- o **Nosūtīt paziņojumu / [Nosūtīt]:** Paziņojuma nosūtīšanas poga.
	- o **[Printera tests]:** Poga testa etiķetes izdrukai uz pieslēgta **KDS-am** svītrkodu printera.
	- o **Darba protokols:** Logs **KDS** darba protokola izvadam**.**

*UZMANĪBU!!! Protokola saturs ir paredzēts tikai KDS darba analīzei, kuru veic sistēmas administrators vai izstrādātāji, tajā nav informācijas, kura būtu domāta lietotājiem.*

## **5. KAS JAUNS BŪS JAUNAJĀS BRIO KDS VERSIJĀS?**

- <span id="page-20-0"></span>Informatīvo paziņojumu pārraides atbalsts uz pārnēsājamiem termināļiem BRIO Orderman un POS OneTouchPRO.
- Gatavo Ēdienu Gaidīšanas Laika izsekošana ar atbilstošu krāsu indikāciju un aiztures taimeri uz **KDS (Viesmīlis)** displeja.
- Ēdienu šķirošana Pieprasījuma sarakstā atbilstoši to pagatavošanas laikam.
- Paplašināta Pieprasījumu sastāva caurskates forma **BRIO KDS-ā (Pavārs)**, kurā ir redzams laiks un taimeri katra Ēdiena pagatavošanai.
- Informatīvo paziņojumu pārraides atbalsts uz **peidţeriem** un Menedţeru **BRIO Orderman** termināļiem par daţādiem ārštata notikumiem – aizkavējumiem Ēdienu pagatavošanā, pasniegšanas nokavēto gaidīšanas laiku utt.
- Pavāra Ēdienu pagatavošanas Kontroles taimera laicīgās apturēšanas iespēja ārštata situācijas notikuma gadījumā virtuvē.
- Darba iespējas ar aizkavēto pasniegšanas laiku. Viesmīlis, pēc Klienta vēlēšanās, var nozīmēt laiku, kad Ēdienam vai Pieprasījumam ir jābūt pagatavotiem. **BRIO KDS (Pavārs)** automātiski aktivizē Pieprasījumu uz Ēdiena pagatavošanu, kad laiks līdz nozīmētajam pasniegšanas brīdim būs vienāds ar pagatavošanas laiku.
- Ēdiena sastāva (Receptūras) un tā piezīmju no ShoppinG-IV sistēmas reģistra caurskatīšanas iespējas uz **KDS (Pavārs)**.
- Ēdienu pasniegšanas īpatnību, servēšanas noteikumu un obligāto piezīmju no sistēmas reģistra caurskatīšana uz **KDS (Viesmīlis)**.